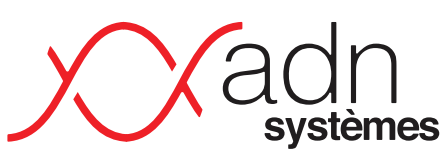

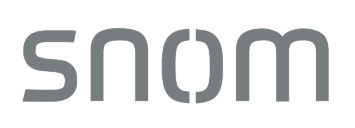

Solutions informatiques Cloud & telecom

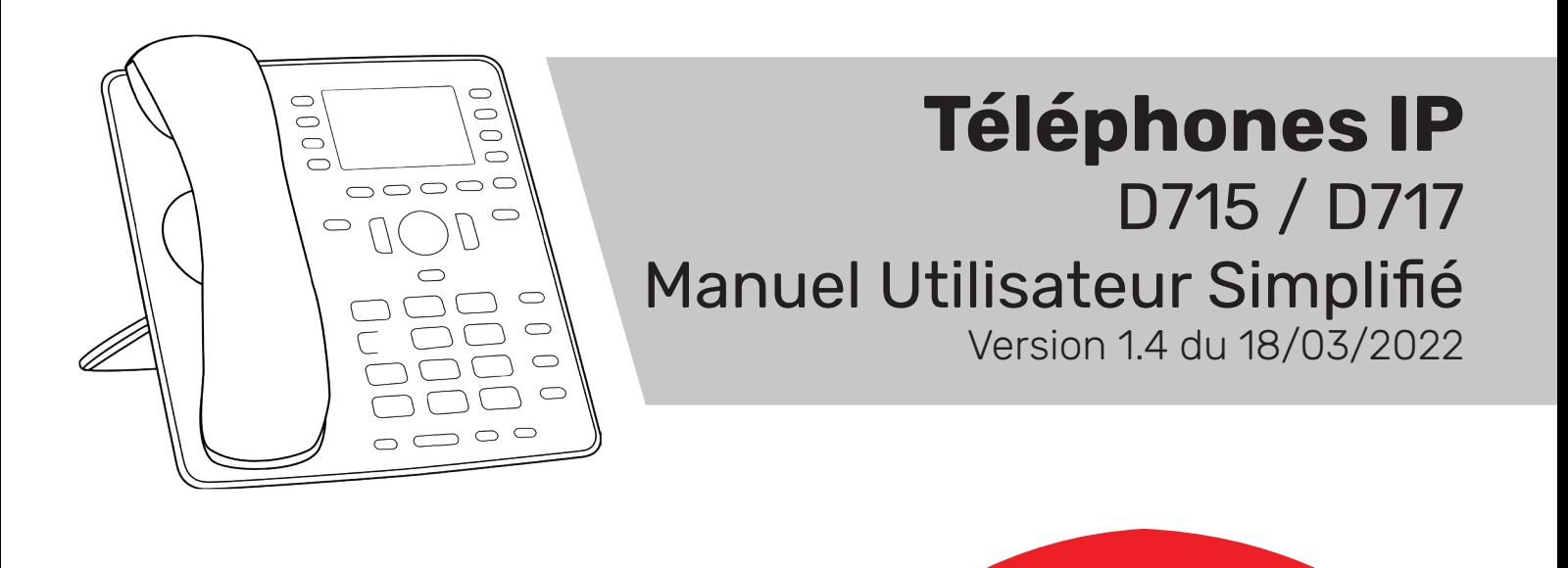

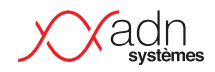

# **I Avant-propos**

Ceci est une documentation simplifiée sur le fonctionnement des téléphones IP installés par ADN Systèmes dans le cadre de ses installations de téléphonie. Les remontées des utilisateurs pour faire évoluer cet document sont appréciées.

Certaines touches ou fonctionnalités peuvent différer d'un modèle à un autre, d'un client à un autre. Les configurations personnalisées (pilotage, répondeur, etc.) peuvent donc considérablement varier à chaque client et les configurations spécifiques ne figureront donc pas obligatoirement dans ce document.

### **I Suivi de versions**

- · Version 1.0 du 08/04/2020 Document initial
- · Version 1.1 du 24/12/2020 Correction de la mise en page.

· Version 1.2 du 28/12/2020 – Ajout de procédure pour simplifier le transfert d'appel pour les combinés Snom via les touches programmées et d'interception des appels · Version 1.3 du 28/12/2020 – Liste des fonctionnalités additionnelles possible et ajout des star codes

### **I Fonctionnalités**

Liste des fonctionnalités disponibles liées à la configuration de votre environnement.

- · Répondeur avec ou sans la possibilité de laisser un message
- · Activation du répondeur planifié sur horaire
- · Activation du répondeur par touche programmée (ou numéro d'appel).
- · Répondeur exceptionnel avec activation manuelle par touche programmée (ou numéro d'appel)
- · Transfert sur un numéro externe programmable.
- · Standard Vocal Interactif.

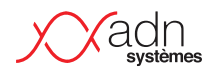

# **I WAZO STAR CODES**

Ensemble de fonctions par code de composition

Le symbole point « . » indique qu'il faut ajouter le numéro de l'extension à atteindre. Par exemple, pour une interception d'appel, composer le « \*83100 » permettra d'intercepter le poste 3100.

L'ensemble de ces fonctions sont généralement « cachées » derrières les touches programmées de vos combinés et ne sont fournis qu'à titre informatif. Par exemple, une touche programmée avec l'information d'occupation (BLF), vous permettra d'intercepter le poste qui sonne (le voyant d'occupation clignote) – ce qui sera équivalent à l'appel de la fonction \*8.

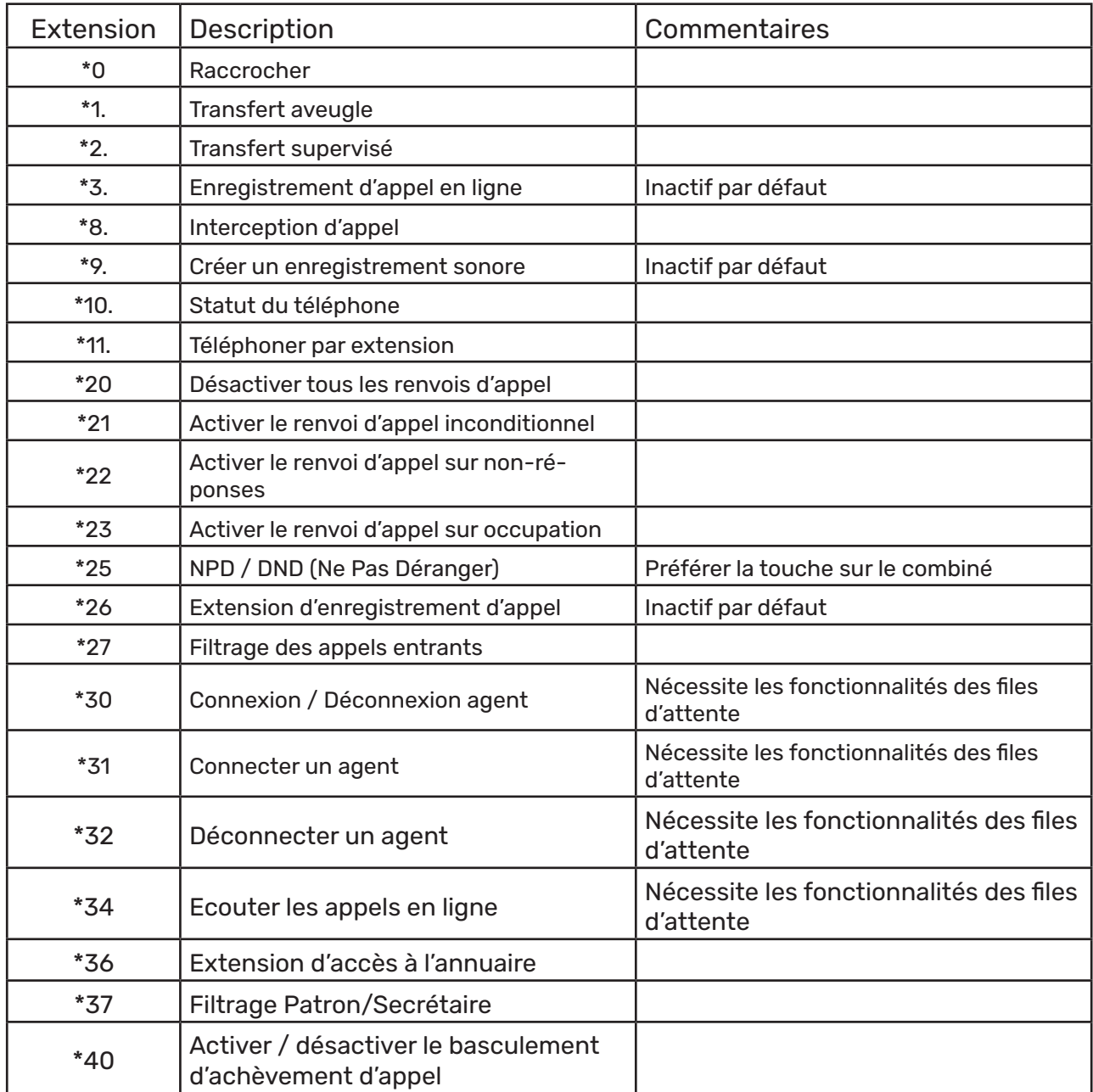

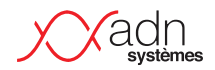

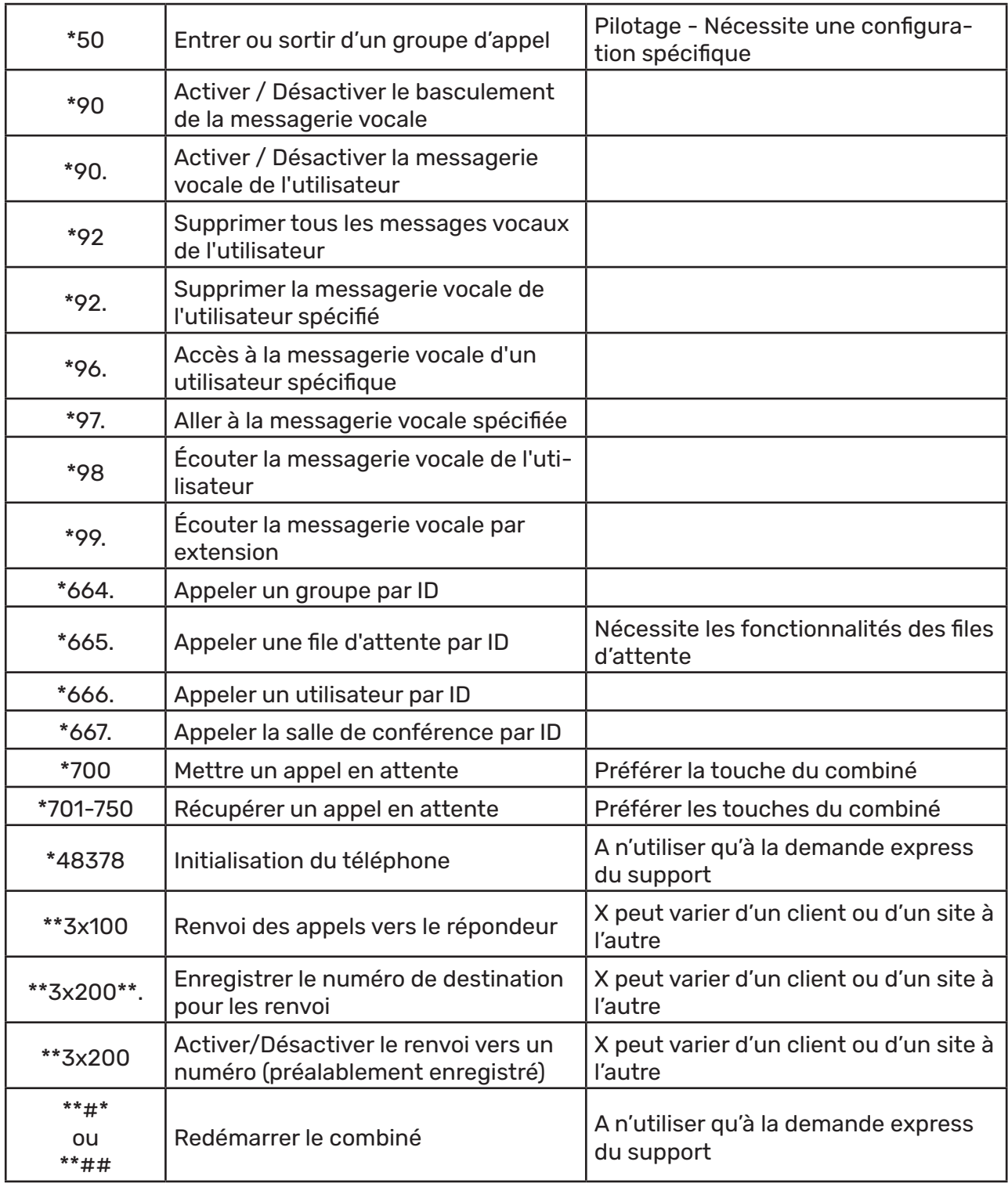

## snom

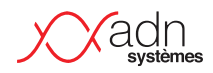

# **I Téléphone D715**

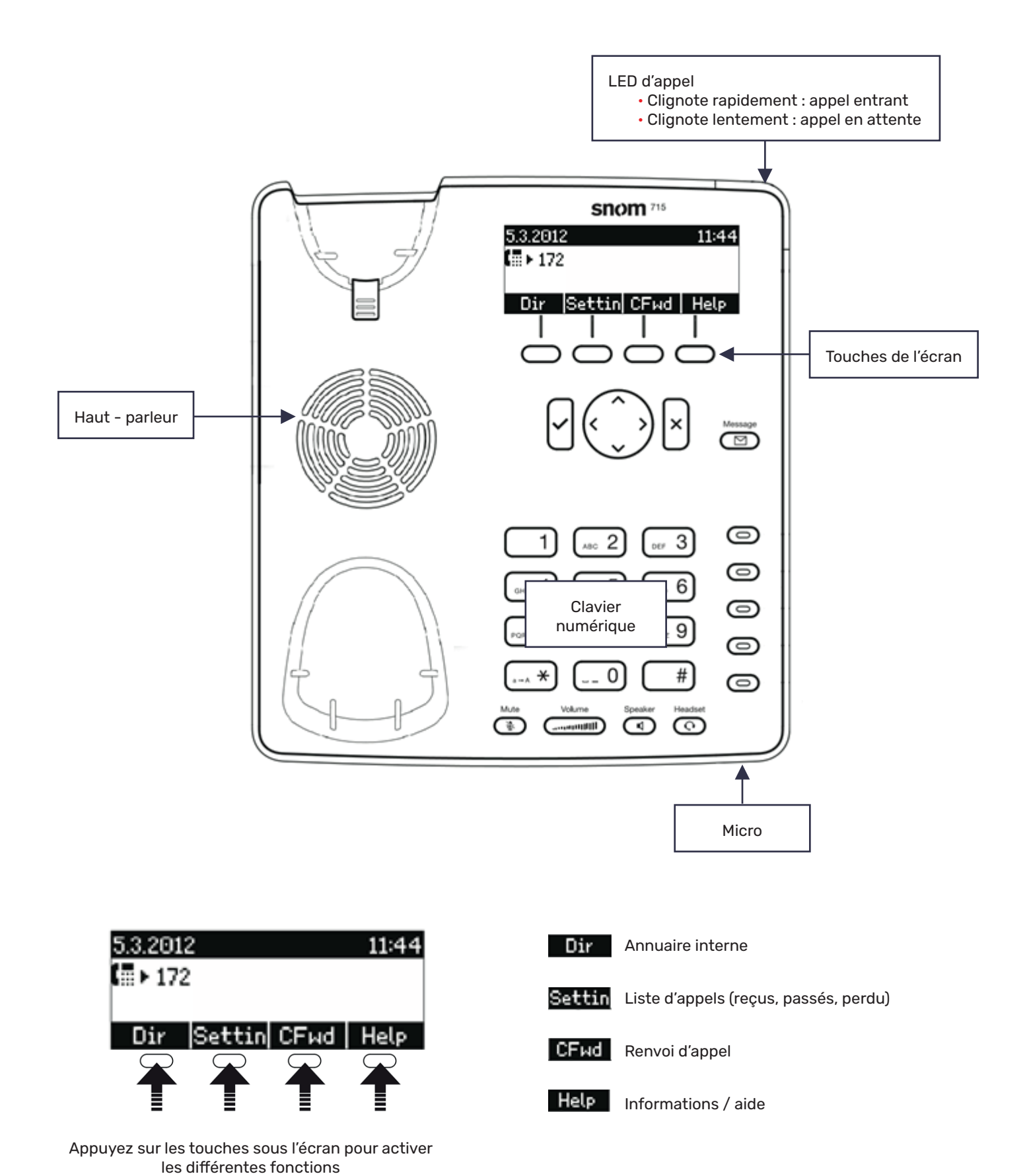

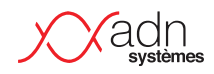

### **Touches de contrôle audio**

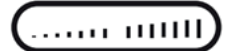

Ajuster le volume

- · de la sonnerie quand le téléphone sonne
- · du combiné ou du haut-parleur en appel

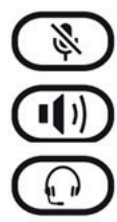

Mute/unmute le micro

Mode haut-parleur on/off

Mode casque on/off

### **Touches de navigation**

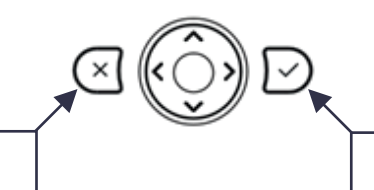

- · Annuler une action, retourner sur l'écran précédent
- · Terminer un appel en mode haut-parleur et en mode casque

Confirmer, sauvegarder une action et retourner sur la page précédente

· Accepter un appel en mode haut-parleur et en mode casque

 $\wedge$  /  $\vee$ 

- Naviguer vers le haut ou vers le bas dans les menus
- Depuis l'écran : appels reçus
- Naviguer : vers la gauche
- Depuis l'écran : appels manqués
- Naviguer : vers la droite

### **Touches de navigation**

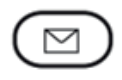

Messagerie

- · la LED est allumée lorsqu'il y a un message
- · Appuyez sur la touche pour écouter le(s) message(s)

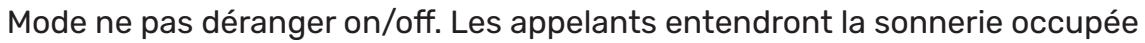

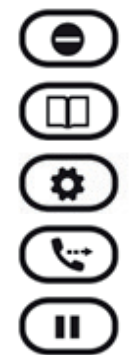

Annuaire

Réglages

**Transfert** 

Mettre en attente

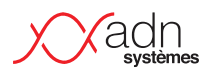

# **I Fonctionnalités des touches**

### **Touches à LEDs**

Ces touches sont programmées selon les demandes de chaque client (imposé par le décisionnaire du client ou en fonction du besoin de chacun), elles n'ont pas toutes la même fonction et ne sont pas toutes disposées de la même façon

Pour les touches configurées avec des lignes internes, la LED correspondante pourra :

- · Clignoter rapidement quand un appel arrive sur la ligne
- · Clignoter de manière régulière quand la ligne effectue un appel
- · Clignoter lentement lorsque la ligne sera en attente
- · Sera éteinte quand la ligne ne sera pas occupée

Pour les touches correspondant à des actions (répondeurs personnalisés, pilotage, renvoi d'appel, etc.) la LED pourra :

- · Être allumée lorsque l'action sera en cours
- · Être éteinte lorsque l'action ne sera pas en cours

D'autres touches non programmables possèdent des LEDs :

- $\Omega$  Messagerie : a une LED rouge qui s'allumera lorsqu'il y aura un message dans la boîte de réception
- · Mute : a une LED rouge qui s'allumera lorsque le micro sera coupé

· Haut-parleur : a une LED verte qui s'allumera lorsque le mode haut-parleur sera actif

Casque : a une LED verte qui s'allumera lorsque le mode casque sera actif

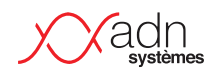

## **I Utilisation du téléphone**

### **Effectuer un appel**

Lorsque vous vous trouver sur l'écran d'accueil, avec le nom du poste correspondant affiché, vous pouvez directement composer le numéro que vous souhaitez appeler, puis confirmer avec  $\heartsuit$  OU décrochez le combiné.

Si vous voulez être en mode haut-parleur, composez le numéro souhaité puis confirmez avec  $\left(\mathbf{I}\right)$ .

Si vous utilisez le mode casque, composez le numéro souhaité puis confirmez avec  $\odot$ .

#### Depuis l'historique (appels passés, manqués, reçus) :

• Appuyez sur  $\vee$  ou sur  $\vee$ , choisir la liste dans laquelle vous voulez chercher le numéro (appels passés, manqués, reçus) avec les flèches de gauche et de droite. · Utilisez les flèches de navigations haut et bas pour choisir le numéro que vous sou-

haitez appeler.

• Confirmez avec  $\lceil \sqrt{2} \rceil$ .

#### Depuis l'annuaire :

- Appuyez sur  $\Box$  ou sur la touche  $\Box$  pour ouvrir l'annuaire.
- · Utilisez les flèches haut et bas pour choisir votre destinataire.
- Confirmez avec  $\lceil \sqrt{2} \rceil$ .

#### Décrocher un appel

Vous pouvez décrocher un appel de différentes façons selon le matériel que vous utilisez, la manière la plus simple est de décrocher avec le combiné.

Si vous utilisez un casque, appuyez sur la touche  $\textcircled{r}$ .

Si vous utilisez le mode haut-parleur, appuyez sur la touche  $\textcircled{\tiny{1}}$  OU  $\textcircled{\tiny{2}}$ .

#### Messagerie

La messagerie du téléphone n'est pas activée par défaut.

· Si vous avez un message audio de configuré, incluant vos horaires de fermetures, celui-ci fera office de messagerie et toute personne appelant votre numéro pourra alors laisser un message. Le bouton messagerie ( $\omega$ ) s'allumera en rouge s'il y a un message, vous n'avez qu'à appuyer dessus pour l'écouter.

· Si vous n'avez pas de message audio de configuré, il y a la possibilité de mettre en place une touche d'activation de la messagerie, avec possibilité de créer vous-même un message. Cette option se fait à distance par votre administrateur téléphonie.

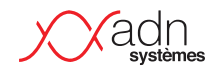

#### Mettre un appel en attente

Lorsque vous êtes déjà en ligne, et qu'un 2<sup>ème</sup> appel arrive sur votre poste, vous avez la possibilité de mettre ce 2ème appel en attente.

· Lorsque vous êtes en ligne et que vous recevez un autre appel, l'icône d'un téléphone vert apparaît comme ci-dessous :

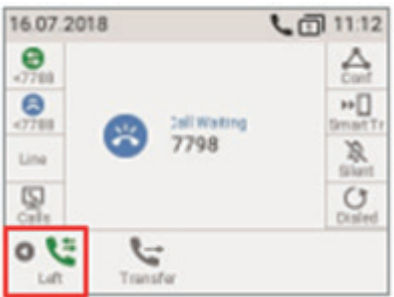

· Vous pouvez le transférer ou alors le mettre en attente en appuyant sur la touche la plus à gauche sous l'écran (touche correspondant au téléphone vert)

· Le menu au bas de l'écran vous permet désormais de pouvoir mettre l'appel en attente en appuyant sur la touche correspondant au symbole  $\frac{1}{2}$ , soit la touche la plus à gauche sous l'écran.

• Une fois votre premier appel terminé, vous pouvez raccrocher en appuyant sur  $\leq$  et vous basculerez automatiquement sur l'appel mis en attente.

· ATTENTION : si vous appuyez 2 fois sur raccrocher, vous raccrocherez vos 2 appels

· ATTENTION : si vous appuyez 2 fois sur la touche mise en attente, vous basculerez de votre appel actuel à l'appel en attente.

#### Effectuer un transfert d'appel

Lorsque vous recevez un appel et que vous souhaitez le transférer, il existe 2 manières de faire :

- Un transfert aveugle est un transfert vers une autre extension sans préétablir un appel entre le premier destinataire et le destinataire final. L'appel est transféré à l'aveugle au destinataire final.

- En comparaison, un transfert supervisé est un transfert où avant d'être transféré au destinataire final, l'appel sera mis en attente et un second appel sera établi pour confirmer si le destinataire final souhaite prendre l'appel ou non. Ces deux appels sont ensuite fusionnés.

· Transfert supervisé N°1 :

- Appuyez sur la touche  $\binom{n}{k}$  pour mettre l'appel en attente
- Composez le numéro que vous souhaitez consulter
- Valider avec  $\bigtriangledown$
- Consultez la personne.

- Si elle ne répond pas ou n'est pas disponible, vous pouvez raccrocher avec  $\left[\infty\right]$  puis reprendre votre appel

- Transférer en appuyant deux fois sur la touche de transfert

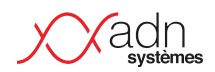

- · Transfert aveugle :
	- Appuyez sur la touche de transfert  $\left(\mathbb{C}\right)$
	- Composez le numéro
	- Validez avec  $\vee$

#### Effectuer un transfert d'appel supervisé – procédure simplifiée.

Si vous disposez d'une touche programmée vers le destinataire de l'appel à transférer, il est alors possible de raccourcir la procédure en appuyant directement sur le bouton programmé pour mettre en pause l'appel entrant et contacter le destinataire. Si le destinataire prend l'appel, il suffit alors d'appuyer sur la touche transfert puis valider.

- Décrocher l'appel entrant et parler à l'interlocuteur

- Appuyer sur la touche programmée liée au poste à joindre (l'appel entrant est en attente, et le poste du destinataire sonne)

- Consultez la personne.

- Si elle ne répond pas ou n'est pas disponible, vous pouvez raccrocher avec  $\left[\times\right]$  puis reprendre votre appel

- Transférer en appuyant deux fois sur la touche de transfert  $\mathbb{C}$ 

#### Intercepter un appel

Pour intercepter un poste qui sonne, vous devez soit connaitre son numéro interne, soit disposer une touche programmée sur votre combiné.

- Si vous disposez d'une touche programmée, celle-ci clignote lorsque le poste sonne. Vous pouvez intercepter l'appel en appuyant sur le bouton programmé.

- Si vous ne disposez pas d'une touche programmée, vous devez connaitre le numéro interne (ex 3100). Vous composez alors le \*83100 (pour interception le poste 3100).

#### Listes d'appels

Lorsque vous appuyez sur la touche  $\mathcal{C}$  de votre écran, vous avez accès aux listes d'appels. Vous pouvez ainsi consulter les numéros que vous avez appelés ou les numéros de ceux qui vous ont appelés. Par défaut, vous arrivez sur la page de tous numéros, appelés et appelant. Pour naviguer entre les pages, utilisez les flèches de navigations gauches et droites. Les noms des pages dans lesquelles vous vous trouvez s'affichent en haut de l'écran.

Appelé :

Sur cette page, vous pourrez consulter tous les numéros que vous avez contactés.

 $\begin{array}{c} \bullet \end{array}$  Perdu :

Sur cette page, vous pourrez consulter tous les numéros qui vous auront appelés sans que vous ayez décroché.

### $R$ eçu :

Sur cette page, vous pourrez consulter tous les numéros qui vous auront appelés et auxquels vous aurez décroché.

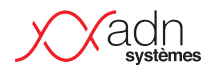

Vous avez la possibilité d'éditer ces listes avec les 4 touches sous l'écran, elles correspondent chacune à une action :

- $\cdot$  Détails  $\mathbb{R}$  : vous permet de voir les détails de l'appelle (son numéro, l'heure d'appel)
- Trier  $\equiv$   $\pm$  : vous permet de trier les appels par date ou par nom (par défaut ils sont triés par date)
- Supprimer  $\overline{\mathbf{x}}$  : vous permet de supprimer un appel
- Effacer  $\boxdot$  : vous permet d'effacer toute la liste